# **ACSC AutomatedFactory Sales System**

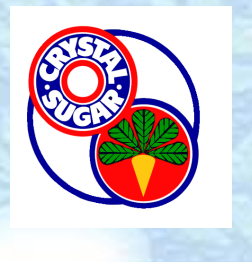

#### Factory Locations

Byproduct availabilityvaries with factory

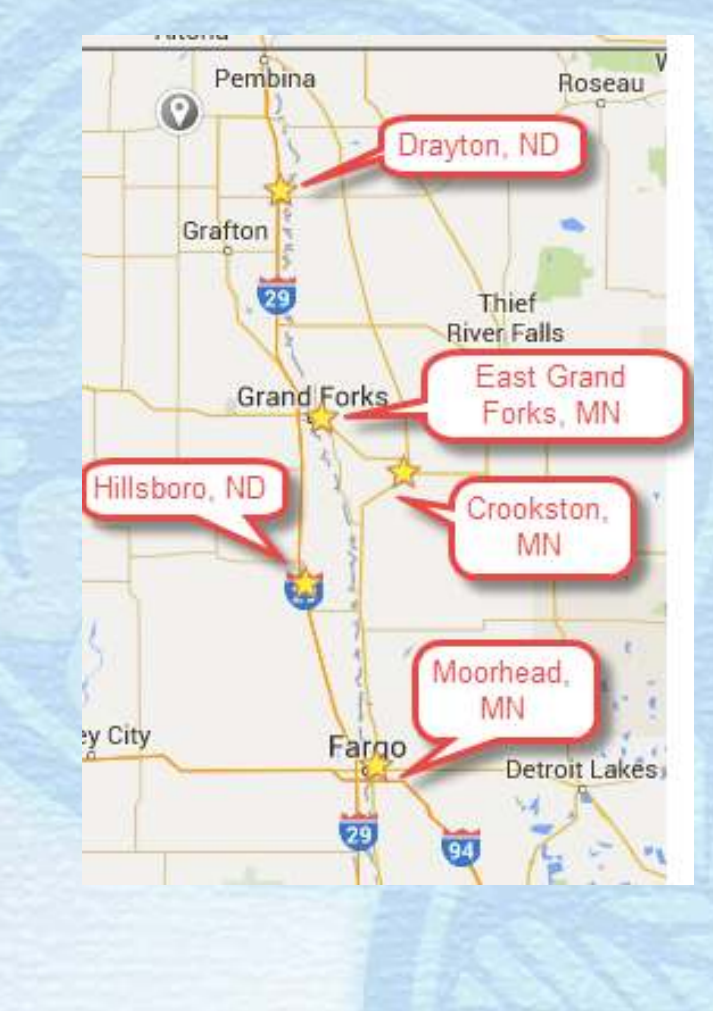

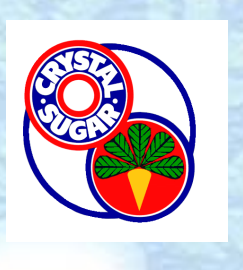

Byproducts:

**>Tailings** Wet pulp **>Pressed pulp** ▶ Dry pulp shreds, pellets, fines

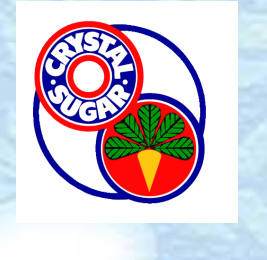

A smartphone or email is needed to receive notifications and make reservations

▶ Sign up on ACSC website>Sugar & Agriproducts>Pulp & Tailings Byproducts▶ Complete Byproduct Sales Agreement ▶ Submit to Corporate Office address as posted

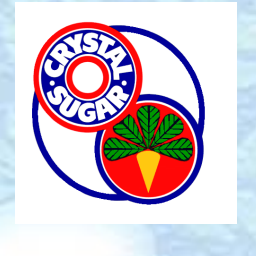

Each morning the factory will enter the product availability and an automated text/email will be sent out to those who have completed the paperwork and registration

 $\triangleright$  Notifications may be released during the day to provide other information or if additional product becomes available

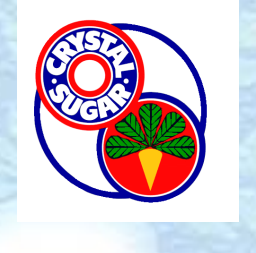

Example Text Message from**no.reply@crystalsugar.com**

**factory**

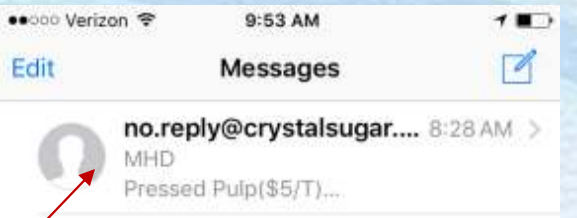

**Example Text Indicates Message**

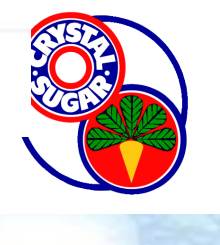

Click on message to open the link

> **Check pricing for each factory**

> > **Be sure to open links on most recent texts for reservations**

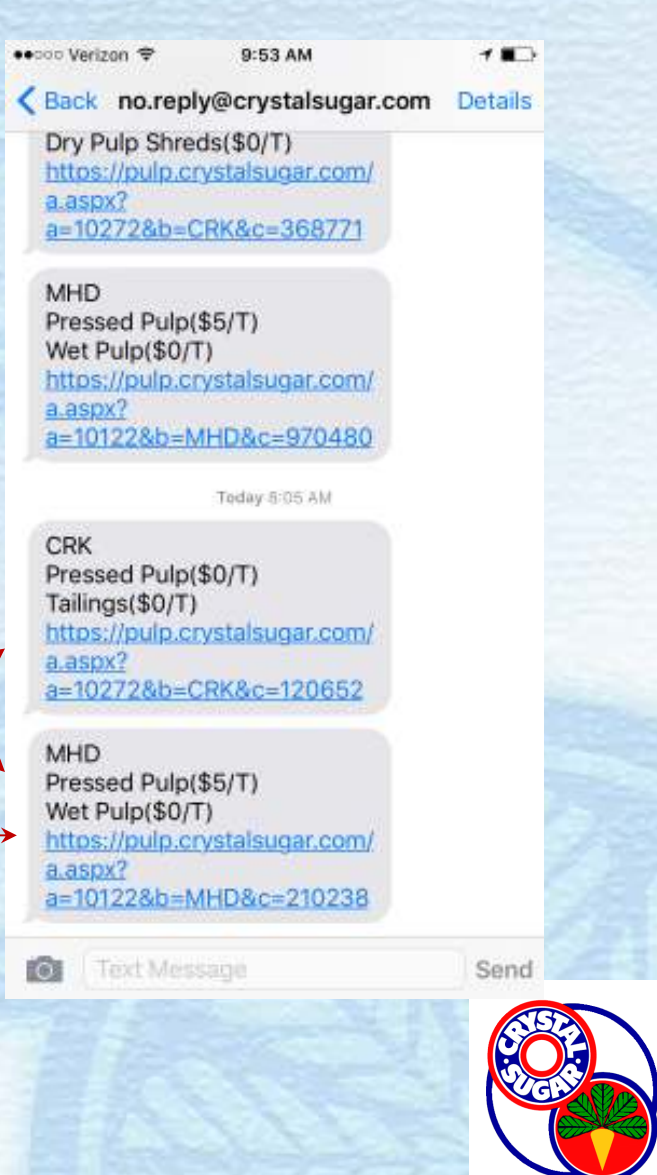

••○○○ Verizon 全

**If all products have already been reserved** 

pulp.crystalsugar.com **By-Product Hauling Reservation** for CRK Free Factory Products

9:52 AM

1∎∋

 $\mathfrak{C}$ 

**Crookston Products in Stock 3/2/2016** 

Select the product to reserve.

All products have been reserved.

View My Reservations

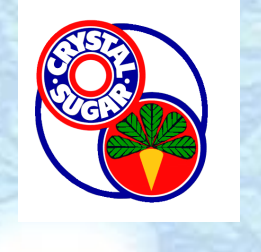

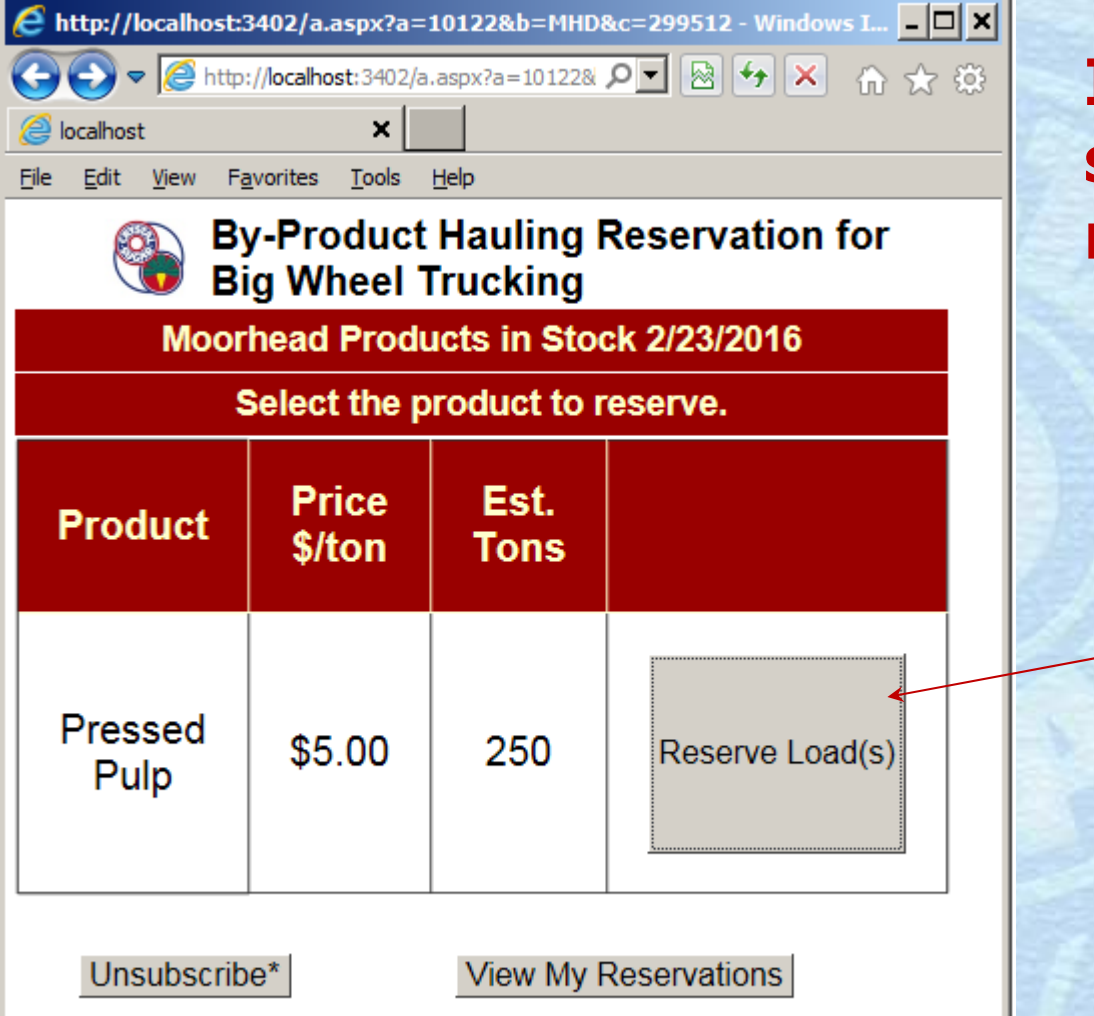

**If products are still available for reservations**

> **Push to Reserve Product**

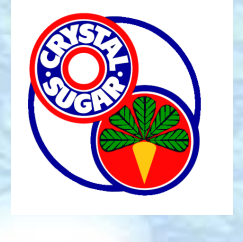

\* Click this button to quit receiving by-product messages from this factory. Please call the factory office coordinator if you wish to enable by-product availability messages in the future.

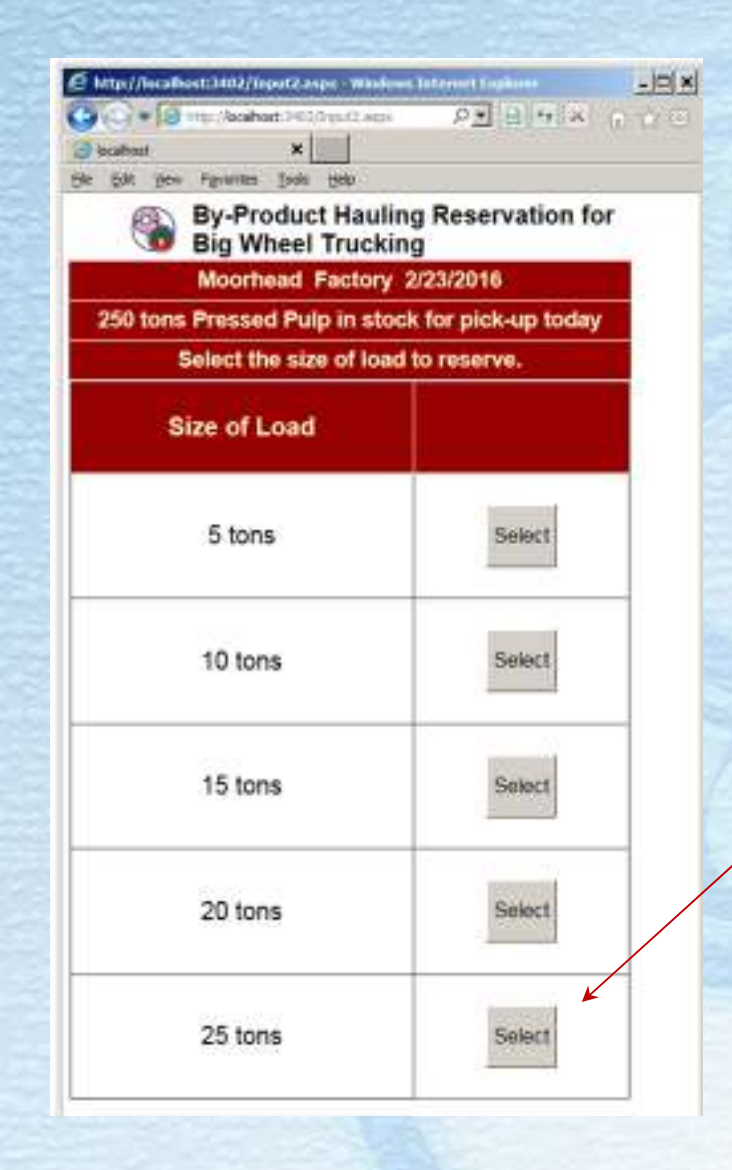

#### **Select load size of truck**

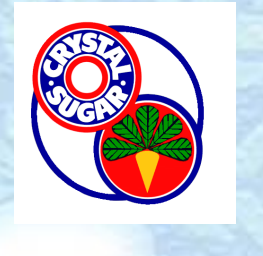

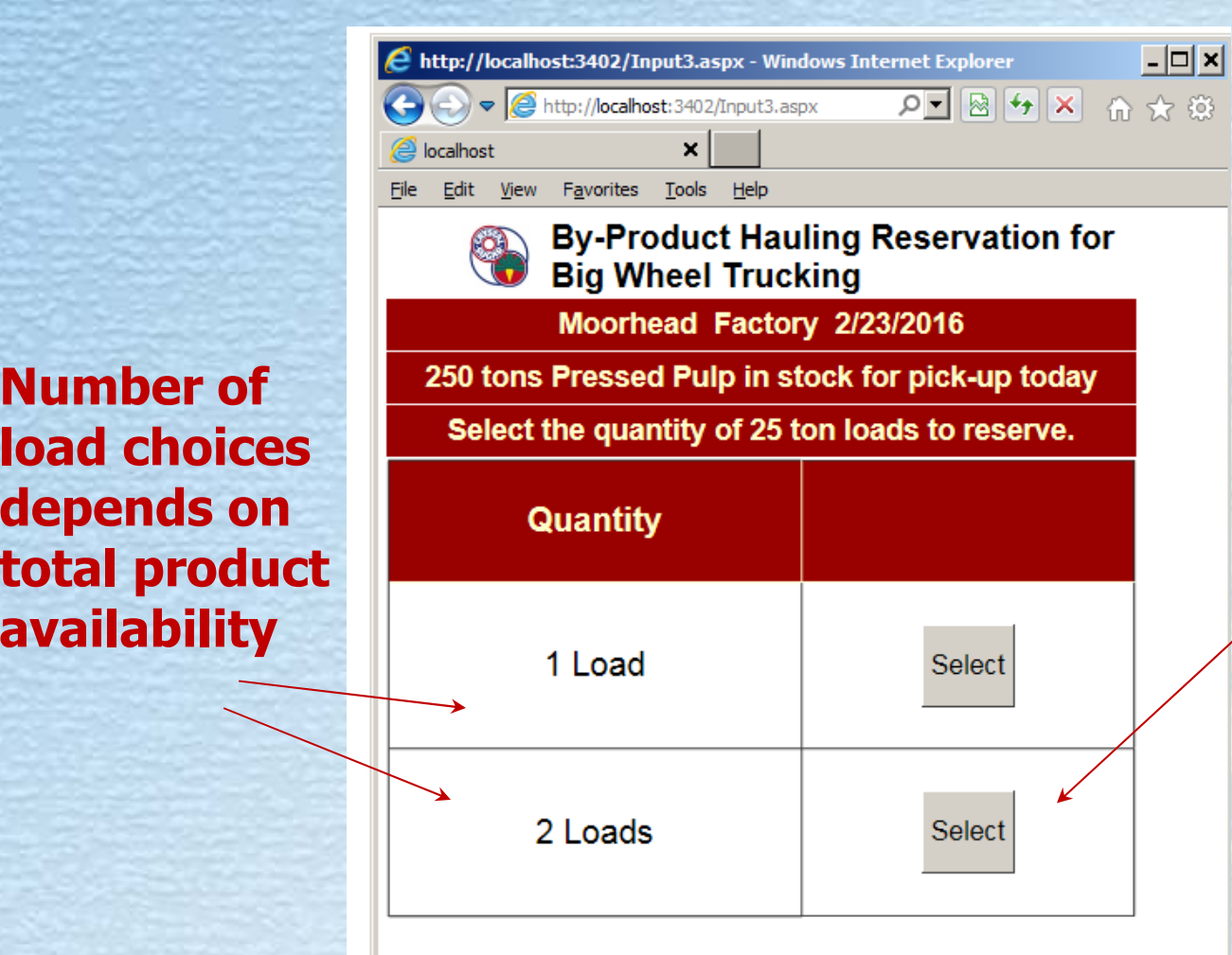

**Number of** 

**depends on** 

**availability**

**Select number of loads to reserve**

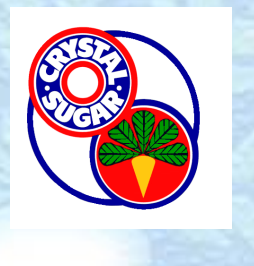

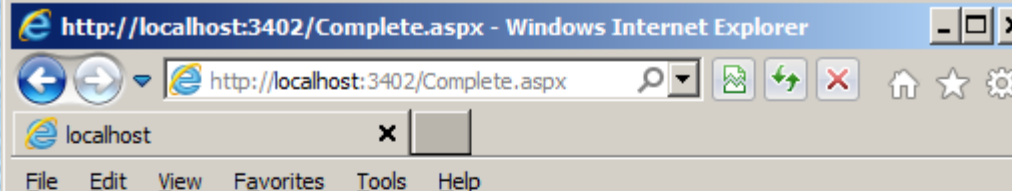

#### By-Product Hauling Reservation for<br>C Big Wheel Trucking

**Reservation Complete** 

Thank you for your reservation of two 25 ton loads of Pressed Pulp from the Moorhead factory to be picked up on 2/23/2016. If you wish to reserve more of today's by-products, close your browser and click the link in today's eMail.

#### **A Successful Reservation**

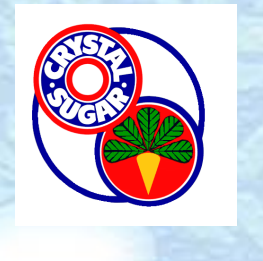

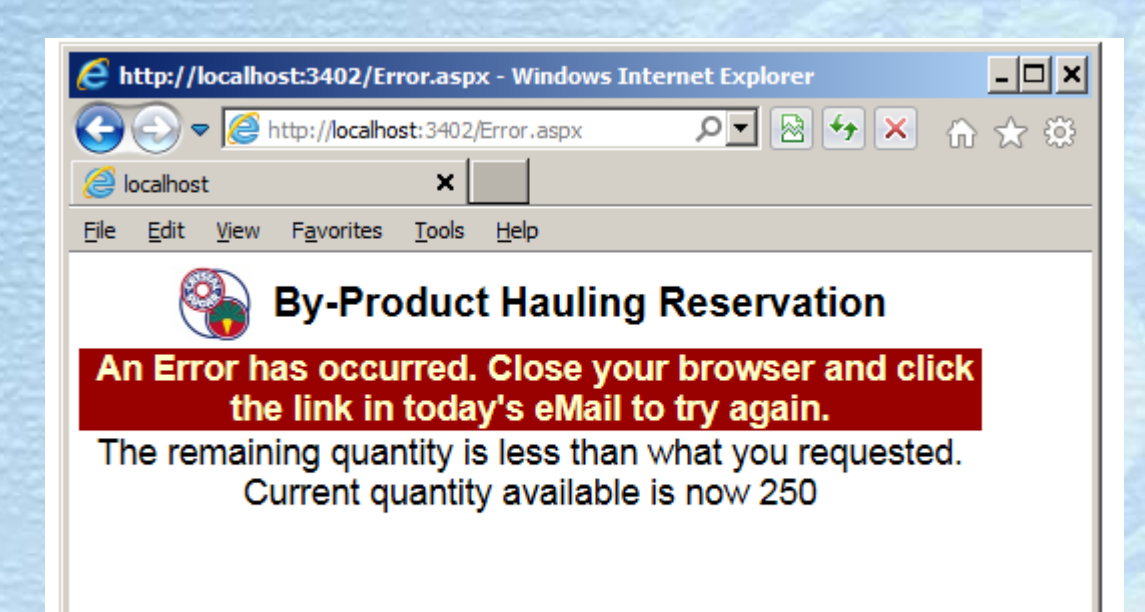

#### **An Incomplete Reservation**

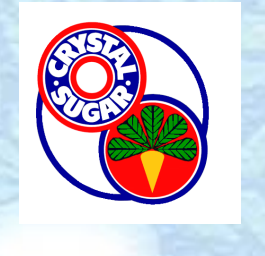

#### To review your reservations within the current 24 hour period

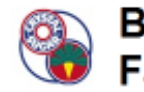

**By-Product Hauling Reservation for CRK Free Factory Products** 

**Crookston Products in Stock 2/24/2016** 

Select the product to reserve.

All products have been reserved.

Unsubscribe\*

**View My Reservations** 

\* Click this button to quit receiving by-product messages from this factory. Please call the factory office coordinator if you wish to enable by-product availability messages in the future.

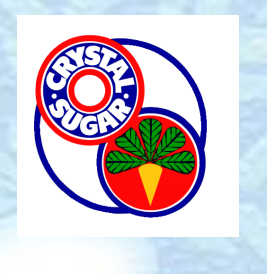

#### To unsubscribe from receiving notifications

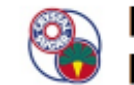

**By-Product Hauling Reservation for CRK Free Factory Products** 

**Crookston Products in Stock 2/24/2016** 

Select the product to reserve.

All products have been reserved.

Unsubscribe\*

View My Reservations

product messages from this factory. Please call the factory office coordinator if you wish to enable by-product availability ' Click this but messages in the future.

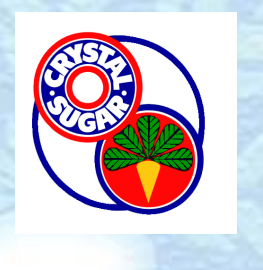

 To reserve additional product, close the web browser to start a new session.

Otherwise "unauthorized user" error occurs(See the troubleshooting guide on this website for help on this error.)

Follow factory procedures posted on this website for loading hours and directions on receiving your byproduct.

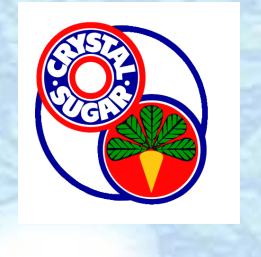